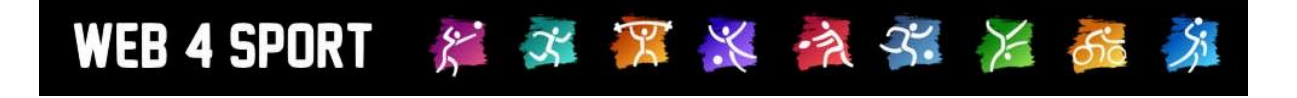

# **System Updates**

## **September 2011**

[http://www.Web4Sport.de](http://www.web4sport.de/) [http://www.TischtennisLive.de](http://www.tischtennislive.de/) [http://www.HenkeSoftware.de](http://www.henkesoftware.de/)

Henke<br>Software

**Inhaltsverzeichnis**

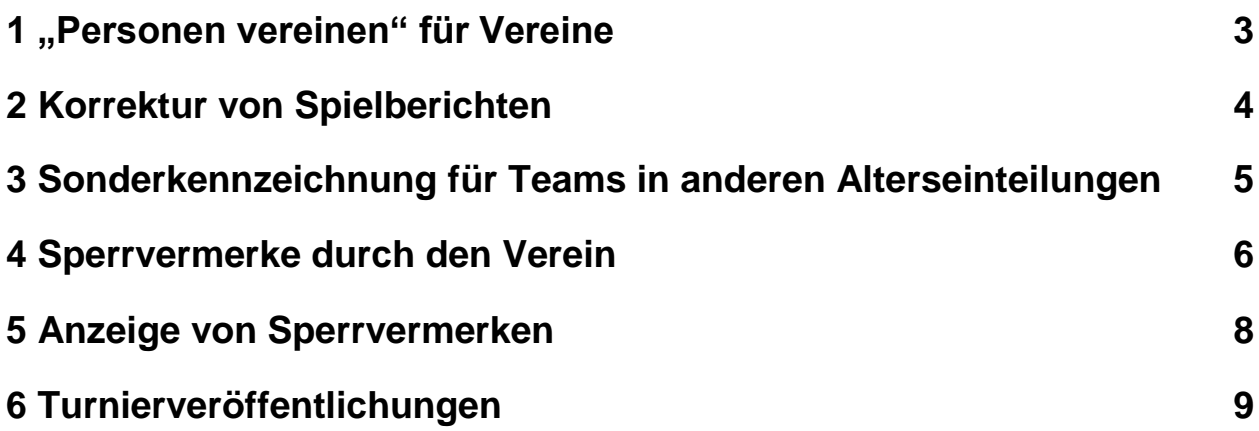

## **1 "Personen vereinen" für Vereine**

Auf Verbandsebene haben sie bereits seit Mai 2011 die Möglichkeit, Personendubletten zu einer Person zu vereinen. Jetzt steht ebenfalls den Vereinen die Möglichkeit offen, Dubletten von Mitgliedern + Nutzern zu vereinen. Hierbei liegt der Daten-Master natürlich auf dem Mitglied, dass keine unerlaubten Veränderungen an den Stammdaten der Mitglieder vorgenommen werden können.

Diese neue Funktion finden sie in der Vereinsverwaltung unter "Personen/Funktionäre"

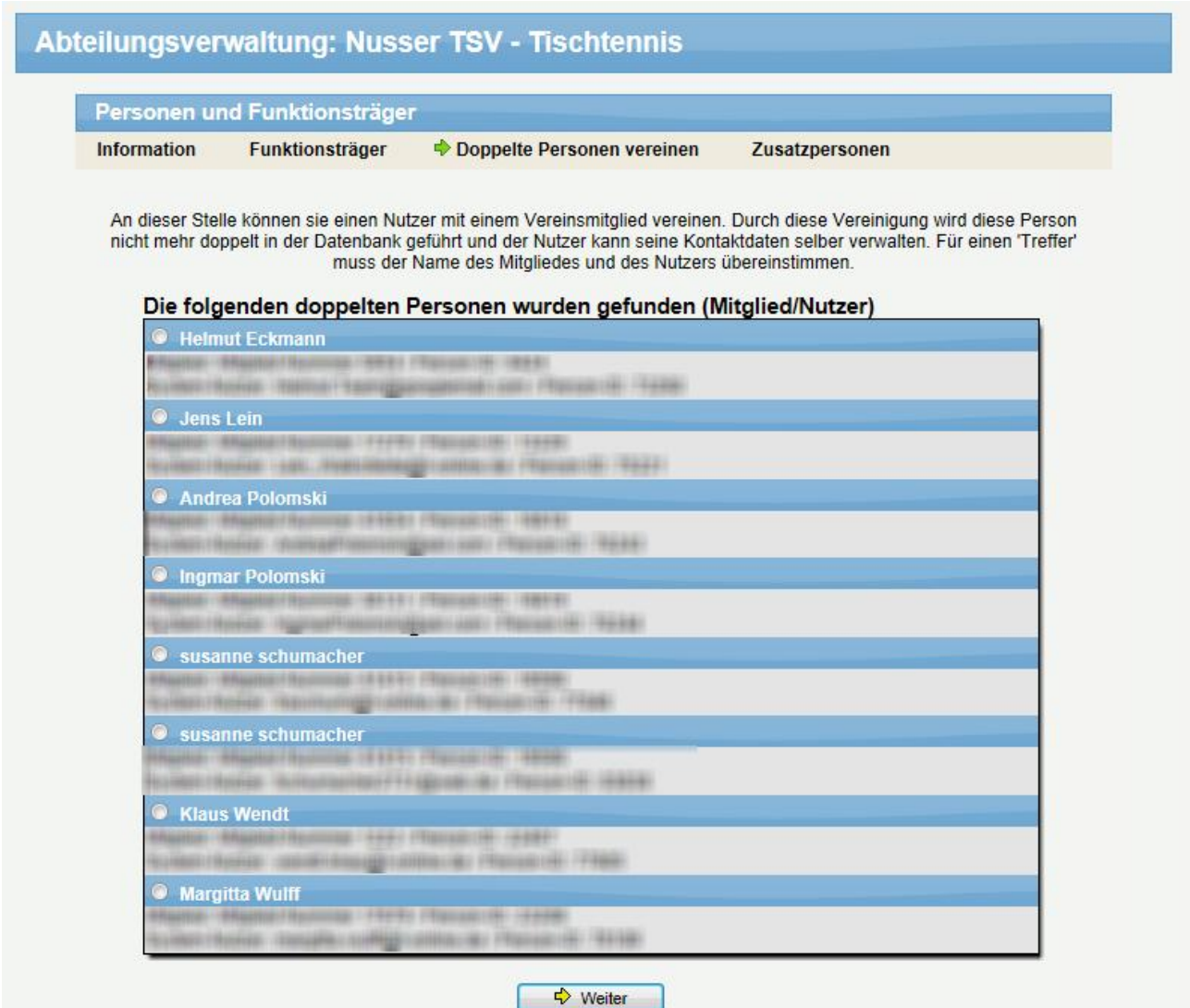

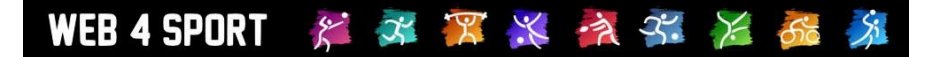

## **2 Korrektur von Spielberichten**

Wenn ein SpielBericht nachträglich korrigiert wird, wird automatisch ein Kommentar hierzu aufgenommen, der die Korrektur belegt und das Datum des vorher gemeldeten Berichtes wieder gibt.

**■ H. Software, 05.12.2011** × Der Spielbericht wurde korrigiert (Vorherige Meldung: 20.11.2011 15:35:37).

#### **3 Sonderkennzeichnung für Teams in anderen Alterseinteilungen**

Sollte eine Mannschaft in einer Staffel einer anderen Alterseinteilung zugeordnet sein, erfolgt eine gesonderte Kennzeichnung des Teamnamens, indem ein \* angehängt wird. Auf diesem Weg können Doppeldeutigkeiten vermieden werden.

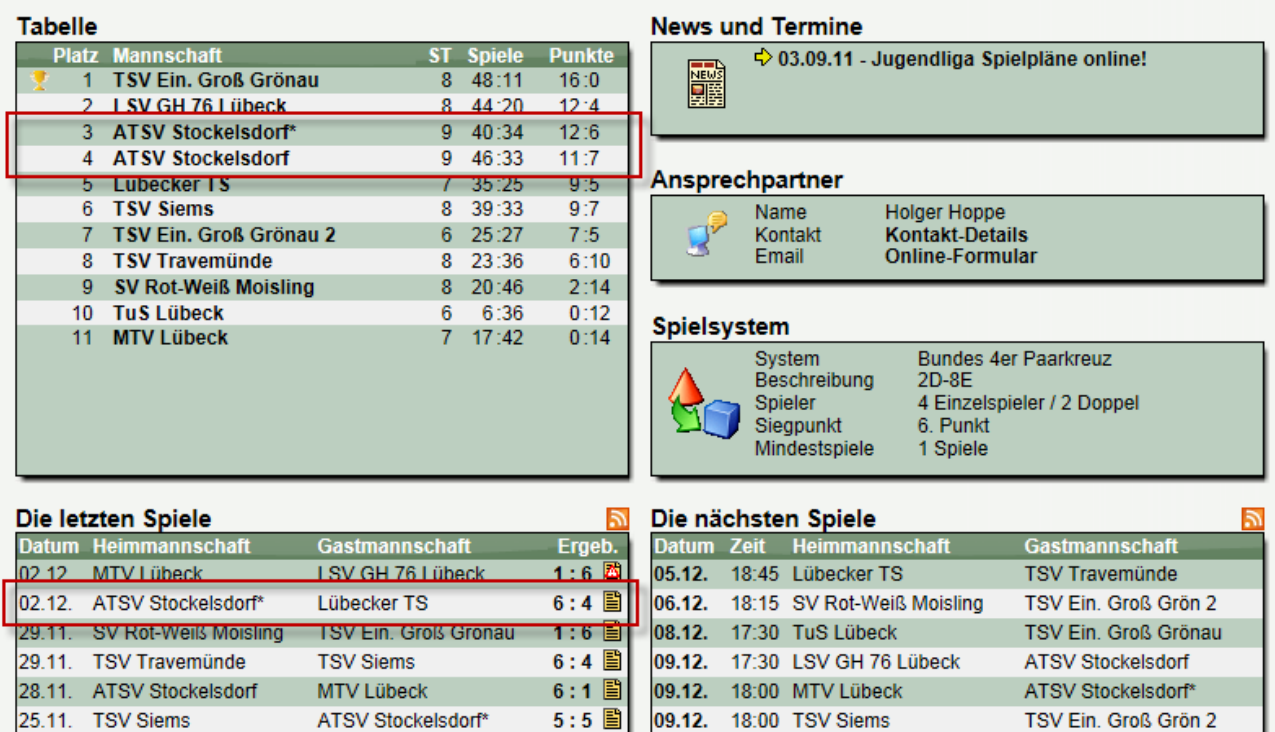

#### **4 Sperrvermerke durch den Verein**

Bei der Mannschaftsmeldung zur Vor- oder Rückrunde sollen die Vereine die Möglichkeit haben, bei Sperrvermerken, die sich aus den Leistungspunkten ergeben, bereits ihre Zustimmung zu einem Sperrvermerk zu geben.

Der Verband kann hierbei in der Konfiguration auswählen, ob dieses möglich sein soll.

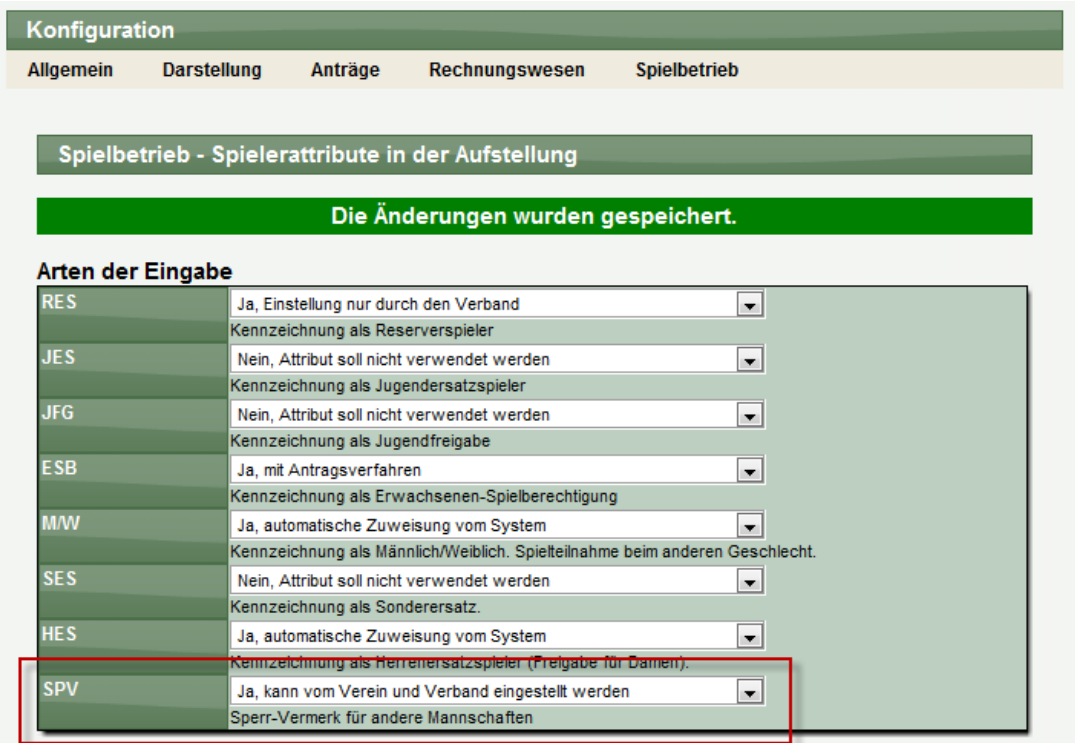

Sobald diese Option für den Verein aktiviert ist, steht dem Verein das Icon für die Bearbeitung der Sperrvermerke zur Verfügung:

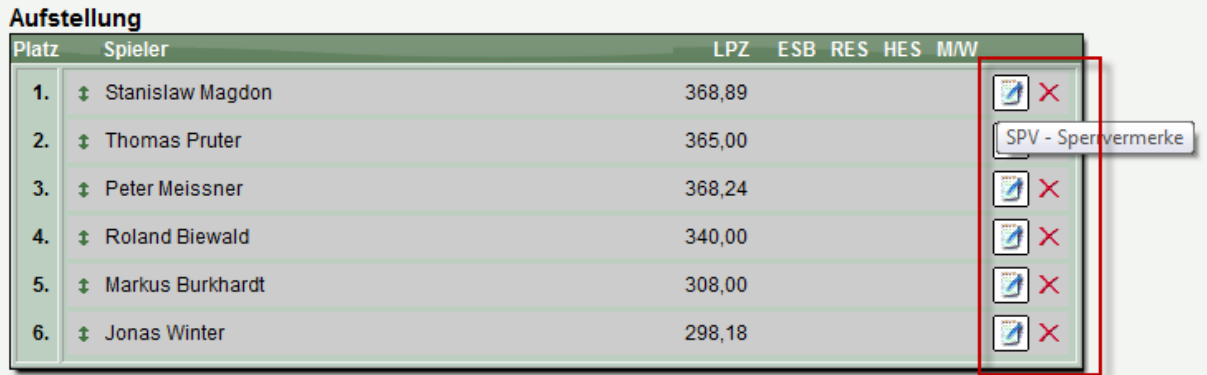

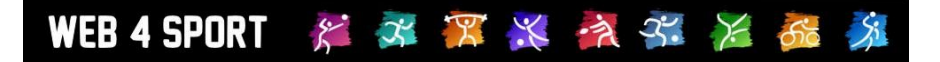

Hierbei gibt es 2 Voraussetzungen:

- 1.) Ein offenes Zeitfenster für die Meldung der Aufstellung
- 2.) Das Team wurde noch nicht gemeldet / bestätigt

Durch die Auswahl des Icons, wird das entsprechende Formular angezeigt:

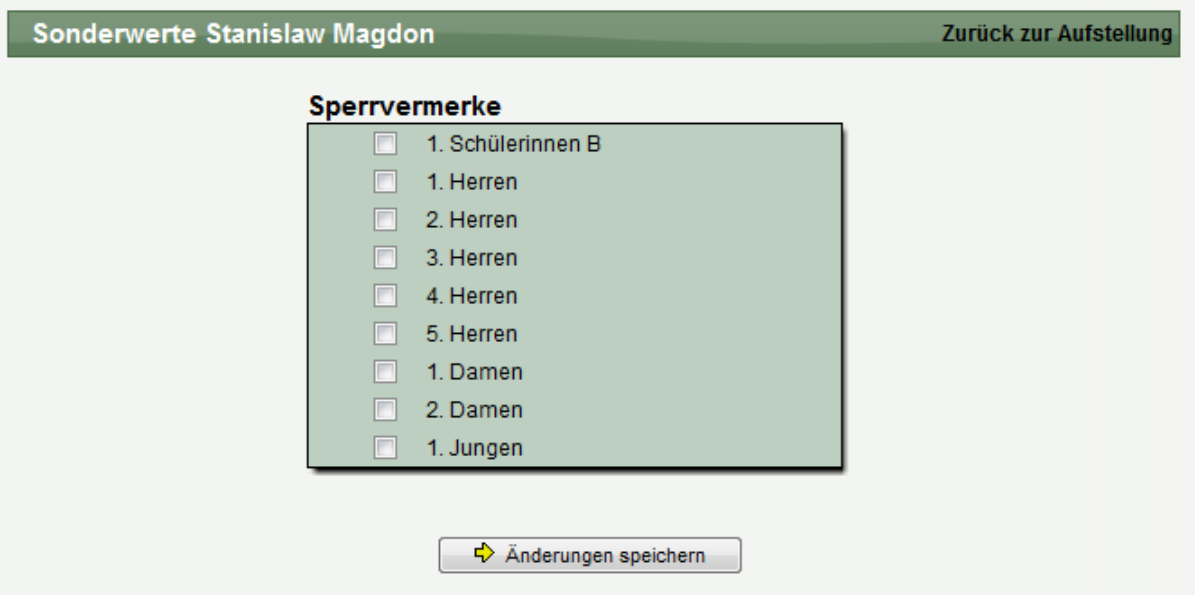

#### **5 Anzeige von Sperrvermerken**

Sperrvermerke sollen im öffentlichen Bereich nur noch in der gleichen Alterseinteilung angezeigt werden. Beispiel: Innerhalb einer Damen-Mannschaft sollen Sperrvermerke nur für Damen-Mannschaften erscheinen.

Die Spielerin Astrid Brandt ist für die 5. Herren gesperrt und aufgestellt in der 6. Herrn und 2. Damen-Mannschaft.

Anzeige auf der Spielerseite:

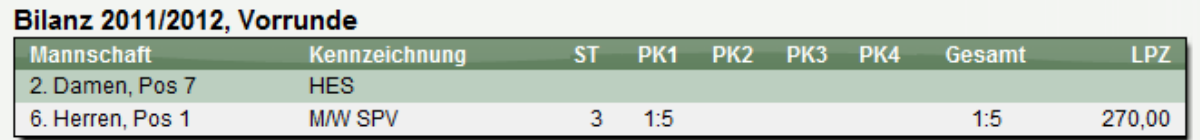

#### Anzeige auf der Aufstellung der 6. Herren:

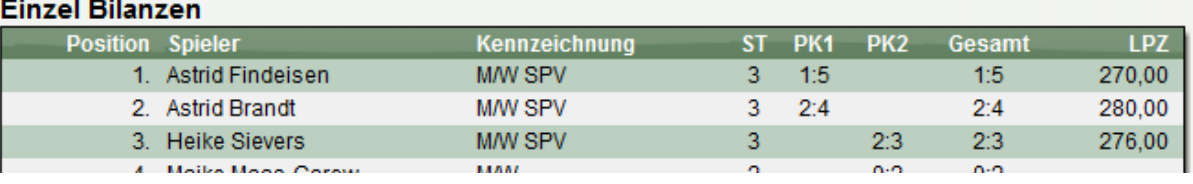

#### Anzeige in der 2. Damen:

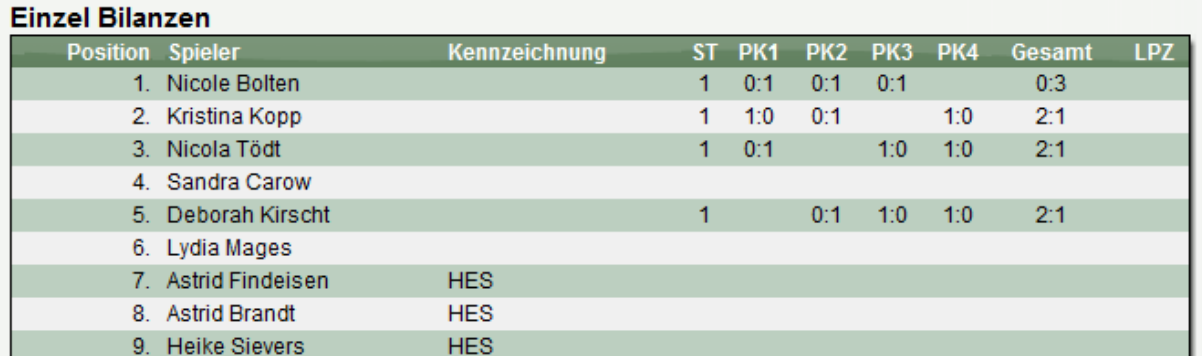

Anzeige im Verwaltungsbereich (komplett alle SPV).

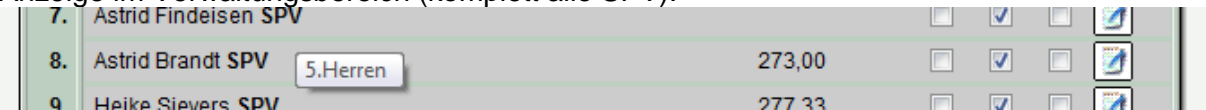

Die Exporte (PDF/RTF) sind ebenso entsprechend angepasst

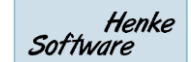

## **6 Turnierveröffentlichungen**

Bei der Veröffentlichungen von Turnieren gibt es jetzt eine 48-stündige Übergangszeit, bis ein Turnier in dem jeweiligen Verband öffentlich angezeigt wird.

Mit dieser Übergangszeit hat der Verband die Möglichkeit, das Turnier ggf. für diesen Verband zu sperren, ohne dass es sofort sichtbar wird.

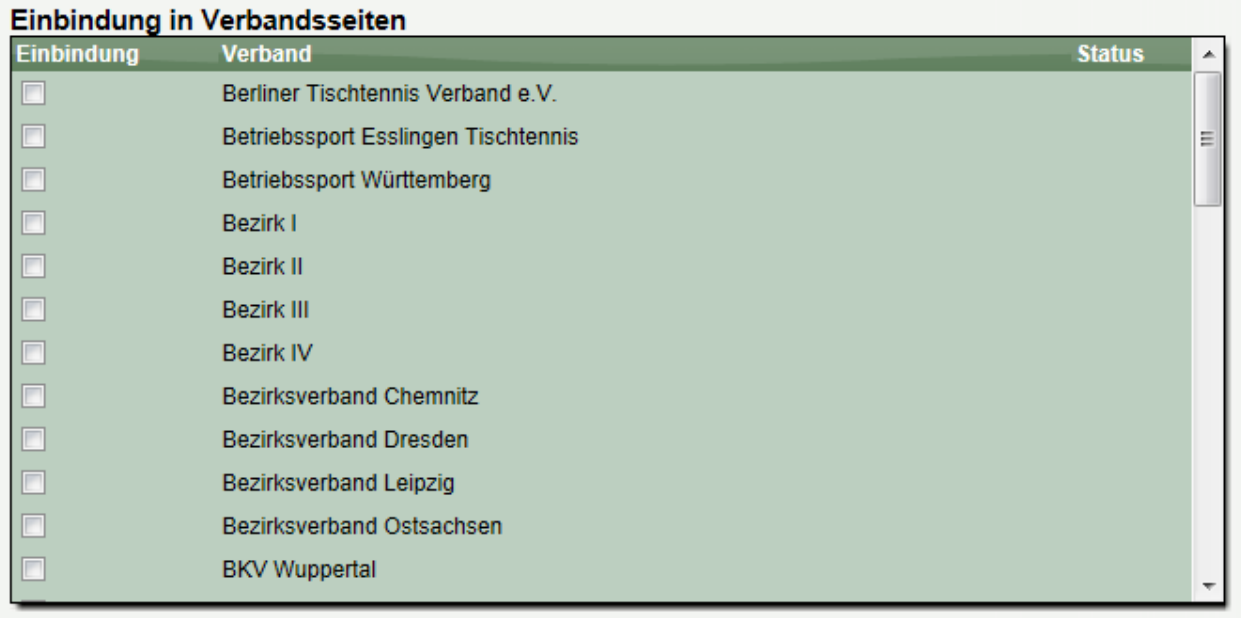

 $\Rightarrow$  Änderung speichern

Bitte beachten sie, dass die jeweiligen Verbände automatisch über die Einbindung informiert werden und das Turnier erst nach 48 Stunden angezeigt wird. Die Verbände haben die Möglichkeit, die Einbindung zu unterbinden.